Amateur Radio Notes  $\Psi$ 

by Toshen, KE0FHS [CQ](https://amateurradionotes.com/index.htm) · [Base](https://amateurradionotes.com/base.htm) · [D-STAR](https://amateurradionotes.com/d-star.htm) · [DMR](https://amateurradionotes.com/dmr.htm) · [Hotspots](https://amateurradionotes.com/hotspots.htm) · [Pi-Star](https://amateurradionotes.com/pi-star.htm)

# <span id="page-0-0"></span>Discovering DMR – 2

CC [BY-SA](https://amateurradionotes.com/ccby-sa.htm) Ø

1) What is [DMR?](https://amateurradionotes.com/dmr.htm) 2) [Choosing](#page-5-0) a way forward [ [Quick](#page-5-0) links ∨ ] 3) Putting it all [together](https://amateurradionotes.com/dmr-3.htm) DMR [notes](https://amateurradionotes.com/dmr-notes.htm) [ [Nets](https://amateurradionotes.com/dmr-notes.htm#linksnets) ] Full [DMR](https://amateurradionotes.com/dmr-toc.htm#quicklinks) TOC

## 2) Choosing a way forward

Since I wasn't clear what I was getting into with DMR, initially the operative words for me when choosing my DMR hardware were "inexpensive" and as "easy to use" as possible.

#### <span id="page-0-1"></span>2a) Choosing a DMR radio

Since I already had a nice D-STAR radio for all-around, multi-mode use, I decided to just barely stick my toe in the DMR soup to begin with. So initially to get up and running with DMR, I chose a cheap, singlemode radio, the CS580 UHF.

After I had explored DMR for a while, I decided I wanted a bit higher quality radio. I tried a couple different radios over the course of the next couple of years, the Connect Systems CS760 (a good concept, but ultimately a bust, soon discontinued), and the Hytera AR-685 (a quite nice radio, but unfortunately with a dead-end development path).

Then, I picked up an AnyTone [AT-D878UV](http://www.anytone.net/pro_info92.html) **D**. It's a nice, solid unit with a good screen (a black screen like my Kenwood TH-D74A, which I prefer), a large memory capacity (it easily holds the entire worldwide CCS7 ID contact list), and extra capacity for future feature expansion. It also comes with a decent CPS software package. Most importantly, the AnyTone AT-D878UV, like the AT-D868UV before it, is designed to accommodate amateur radio use well (most DMR radios are designed primarily for commercial use). For me, this one's a keeper.

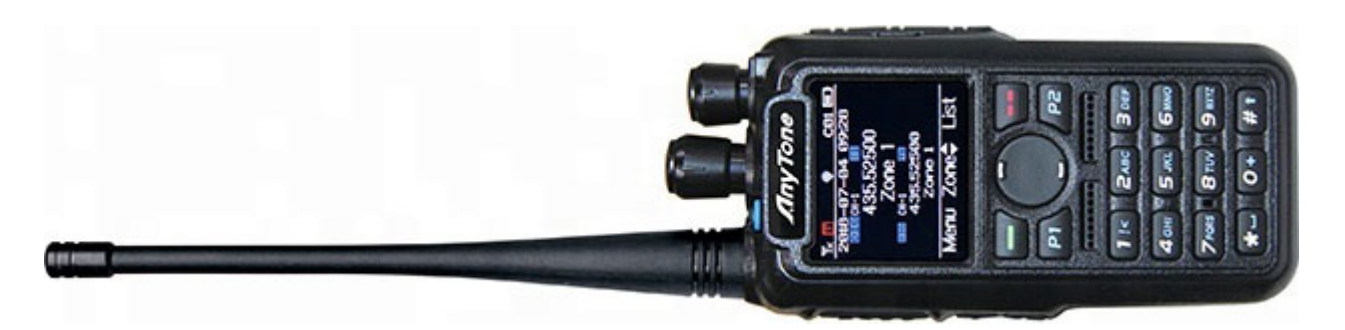

AnyTone is proving itself to be a leader in DMR radios for the amateur radio community. Their AT-D878UV catapulted them to the front of the pack. Their mobile unit, the AnyTone [AT-D578UV](http://www.anytone.net/pro_info95.html) L, which they released late 2019, shows that they are taking the lead in both listening to hams and innovating; there's nothing else quite like it in the mobile space (especially with its cross-band and cross-mode flexibility).

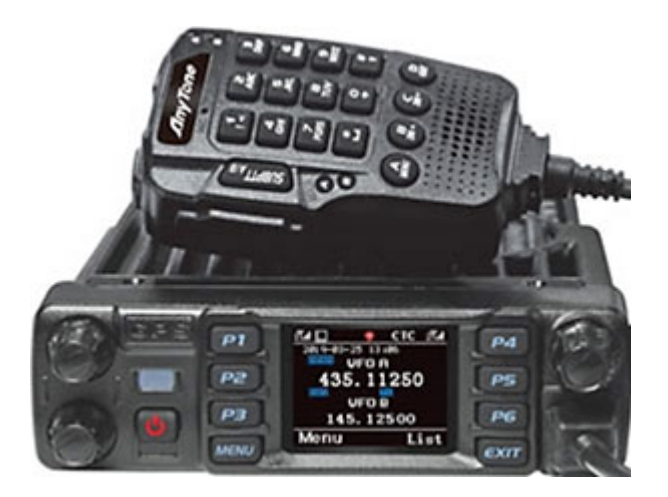

*Hint:* A good source for AnyTone radios is Lets Get Ready, which has an online store on eBay and provides good, friendly support: Lets Get [Ready](https://www.ebay.com/str/letsgetready) ...

#### *More info about the 878/868*

- AnyTone [Firmware](https://amateurradionotes.com/dmr-notes.htm#anytonefwupdates) Update process  $\boxtimes$
- There are some helpful downloads made available by Andy Taylor, MW0MWZ, on his Pi-Star site: AnyTone DMR [Downloads](https://www.pistar.uk/downloads/anytone/) **...** Includes the following full lists: DMR User, BrandMeister TalkGroup, DMR+ TalkGroup, TGIF TalkGroup, and UK Repeater. The files are generated when you download them, so they're always up to date. See also the Pi-Star note [DMRGateway](https://amateurradionotes.com/pi-star-notes.htm#rewriterules) rewrite rules  $\Box$ .
- AnyTone [AT-D868UV/AT-D878UV](https://www.facebook.com/groups/335468753629329/) DMR Users Group (Facebook)
- The PAPA [System](http://www.papasys.com/) **P** provides its members with excellent guides and tutorials related to digital radio including the best and most comprehensive guide for creating codeplugs for the Anytone 868 & 878 that I've seen: DMR CodePlug 101 AnyTone AT-D878UV by David Hull, KC6N, June 2018 (the PAPA System, which is a 501(c)(3) organization, and operates for the benefit of the amateur radio community, offers trial guest memberships).
- From what I've been told by people who know more than I do, the AnyTone radios work well with  $\bullet$ the Talker Alias feature. In that case, you actually don't need to load a contact list. If you do want to load a contact list, a decent download tool you can use is made available by the DMR Team: DMR [Database](https://github.com/DMR-Database/database-tools) **C**. Another source is the ContactLists Telegram group: <https://t.me/contactlists> [2]
- *Hint:* If you ever need to pick up another USB cable for your 878/868 (or a TYT MD-380, Retevis  $\bullet$ RT3, or Radioddity GD-77), you can use a "dumb" cable, as all of these radios have the UART built into them. Thanks to Jeff, N4CLR, for this info.
- Let's Get Ready: AnyTone [AT-D878UV](https://letsgetreadyinc.com/D878UV-Firmware-and-CPS) official release Firmware and CPS  $\boxtimes$  $\bullet$
- [Modifications,](http://anytonetechzone.byethost7.com/878techmods.htm) hints, tips and technical information for the AnyTone AT-D878UV, AT-D878UV-II, AT- $\bullet$ D868UV, and BTech [DMR-6X2](http://anytonetechzone.byethost7.com/878techmods.htm) dual band DMR digital handheld radio∧. Originally written by Jason Reilly, VK7ZJA, who went Silent Key in January 2023. According to Inga Muste, YL3IM: "Shortly before his passing, he ensured his info would live on and coordinated mirrors of his sites with his Facebook buddies."

*Also:* [Modifications,](http://anytonetechzone.byethost7.com/578techmods.htm?i=1) hints, tips and technical information for the AnyTone AT-D578UV dual / tri band DMR digital [mobile](http://anytonetechzone.byethost7.com/578techmods.htm?i=1) radio⊿

#### *Some good videos about the 878/868*

The AnyTone approach to its CPS software is a bit different than others I've tried. Here are some good videos that provide an overview of how all the pieces fit together; while there is some overlap, I learned different things from each of them:

- [Anytone](https://www.youtube.com/watch?v=H_1T02FiYSs) D868 Tutorial L by WoodburyMan.  $\bullet$
- [Anytone](https://www.youtube.com/watch?v=R0l3ja0c7oE&t=4s) 868 from New to First DMR Contact D by Chris, 2E0UKH.  $\bullet$
- AnyTone D868 D878 New User [StartupVideo](https://www.youtube.com/watch?v=dgKbBqGzH98) L by Duane, N6DMR.  $\bullet$

A good video about the digital monitor feature: [Anytone](https://www.youtube.com/watch?v=886zK1NiSJM) 868 878 dig monitor features  $\Box$  by Chris, 2E0UKH.

#### *AnyTone AT-D878UV icons & symbols*

For some reason, the user manual doesn't include an explanation of the icons and symbols used on the display. Here's what I've figured out so far:

- Antenna icon + Reception bars Signal strength (1 4)
- [L/M/H/T] Tx power level: Low, Medium, High, Turbo  $\bullet$
- Speaker icon Digital Monitor (promiscuous mode) enabled for 1 or 2 slots  $\bullet$
- Microphone icon Recording on  $\bullet$
- $GPS$  icon gray = no signal received; red = signal received
- Bluetooth  $icon gray = on$ , not connected; blue = on, connected
- P (Bluetooth PTT button) gray = not connected; blue = connected
- A Automatic Power Off enabled
- Codes/Tones:
	- C## Color Code (primary digital channel)
	- DCS/CTC Tone Signal Squelch (analog channel)  $\bullet$
- DIG/ANA CH-# Digital or Analog Channel and #  $\bullet$
- T1/T2 A/B Time Slot for A or B channel
- $R$  Repeater with offset RX/TX frequencies; Red = Reversed

#### *AnyTone AT-D878UV Tx power levels*

- Super high (Turbo) = UHF: 6 Watts / VHF: 7 watts
- $High = 5$  Watts
- Middle  $= 2.5$  Watts
- <span id="page-3-0"></span> $Low = 1$  Watt

∧ [Top](#page-0-0) | [Quick](#page-5-0) links ∨ | Full [TOC](https://amateurradionotes.com/dmr-toc.htm#quicklinks)

Over the past few years I've used a bunch of different hotspots, each of which has its own strengths, and new ones are released regularly.

This is such a big topic that I've spun off an entire article describing how hotspots work and discussing various available choices: [Hanging](https://amateurradionotes.com/hotspots.htm) out with [hotspots](https://amateurradionotes.com/hotspots.htm)  $\mathbb Z$ .

Have fun choosing!

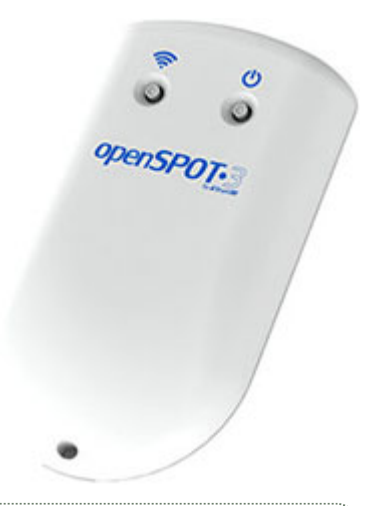

#### *BrandMeister repeater usage stats*

In late May 2017, I took a look at the repeater/hotspot usage stats on the [BrandMeister](https://brandmeister.network/) dashboard  $\Box$ . At the time I looked, the top six were:

- 1. 33% openSPOT hotspot
- 2. 23% DVMEGA about 83% of that is the DVMEGA running MMDVM, while the remaining is the DVMEGA running BlueDV for Windows, Android, and Linux
- 3. 15% MMDVM about 80% of that is MMDVM running as a repeater, while the remaining 20% is MMDVM running as a hotspot
- 4. 11% Motorola repeaters
- 5. 11% Hytera repeaters
- 6. 5% DV4mini hotspot

By Nov 2017 (BrandMeister's 2nd birthday), things were changing:

- 1. 38% openSPOT hotspot
- 2. 22% DVMEGA about 85% of that is the DVMEGA running MMDVM, while the remaining is the DVMEGA running BlueDV for Windows, Android, and Linux; Pi-Star is 43% of the firmware [*Note:* "firmware" is the term used on the BrandMeister dashboard website, even though I'd call it the software or app.]
- 3. 17% MMDVM (about 66% of that is MMDVM running as a repeater, while the remaining is MMDVM running as a hotspot; Pi-Star is 35% of the firmware
- 4. 9% Motorola repeaters
- 5. 8% Hytera repeaters

6. 3% – DV4mini hotspot

By Nov 2018 (BrandMeister's 3rd birthday), MMDVM and Pi-Star had become the undisputed champs:

- 1. 52% MMDVM about 27% of that is MMDVM running as a repeater, while the remaining is MMDVM running as a hotspot; Pi-Star is more than 84% of the firmware
- 2. 24% openSPOT v1 and v2
- 3. 13% DVMEGA about 89% of that is the DVMEGA running MMDVM; Pi-Star is more than 68% of the firmware
- 4. 5% Motorola repeaters
- 5. 5% Hytera repeaters
- 6. 1% DV4mini hotspot

By Aug 2020, MMDVM usage had increased to nearly 70%, with Pi-Star the most used firmware by far. The openSPOT models remained in 2nd place with 14%, and the DVMEGA in 3rd place with 9%. Hytera and Motorola repeaters are between 3 - 4% each, while the DV4mini has virtually disappeared.

∧ [Top](#page-0-0) | [Quick](#page-5-0) links ∨ | Full [TOC](https://amateurradionotes.com/dmr-toc.htm#quicklinks)

 $<$  [Page](https://amateurradionotes.com/dmr-3.htm) 1  $\cdot$  Page 3  $>$ 

<span id="page-5-0"></span>Quick links to this page's content

∧ [Top](#page-0-0) | Full [TOC](https://amateurradionotes.com/dmr-toc.htm#quicklinks)

2. Choosing a way forward

- a. [Choosing](#page-0-1) a DMR radio
- b. [Choosing](#page-3-0) a hotspot

#### ∧ [Top](#page-0-0) | Full [TOC](https://amateurradionotes.com/dmr-toc.htm#quicklinks)

### Full DMR article

- 1) What is [DMR?](https://amateurradionotes.com/dmr.htm)
- 2) [Choosing](https://amateurradionotes.com/dmr-2.htm) a way forward
- 3) Putting it all [together](https://amateurradionotes.com/dmr-3.htm)
- DMR [notes](https://amateurradionotes.com/dmr-notes.htm) [ [Nets](https://amateurradionotes.com/dmr-notes.htm#linksnets) ]

Full [DMR](https://amateurradionotes.com/dmr-toc.htm#quicklinks) TOC

∧ [Top](#page-0-0) | Full [TOC](https://amateurradionotes.com/dmr-toc.htm#quicklinks)

 $<$  [Page](https://amateurradionotes.com/dmr-3.htm) 1  $\cdot$  Page 3  $>$ 

Amateur radio notes by Toshen, KE0FHS:

[CQ](https://amateurradionotes.com/index.htm) · [Base](https://amateurradionotes.com/base.htm) · [D-STAR](https://amateurradionotes.com/d-star.htm) · [DMR](https://amateurradionotes.com/dmr.htm) · [Hotspots](https://amateurradionotes.com/hotspots.htm) · [Pi-Star](https://amateurradionotes.com/pi-star.htm)

Comments or feedback?

Please let me [know](https://amateurradionotes.com/letmeknow.htm)  $\boxtimes$ 

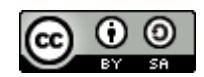

This work by [KE0FHS](https://amateurradionotes.com/)<sup>[2]</sup> is licensed under a Creative Commons [Attribution-](https://creativecommons.org/licenses/by-sa/4.0/)ShareAlike 4.0 [International](https://creativecommons.org/licenses/by-sa/4.0/) License